# **CHARTER TOWNSHIP OF SUPERIOR REGULAR BOARD MEETING SUPERIOR CHARTER TOWNSHIP HALL 3040 N. PROSPECT, SUPERIOR TOWNSHIP, MI 48198 August 17, 2020 7:00 p.m. AGENDA**

- 1. CALL TO ORDER
- 2. PLEDGE OF ALLEGIANCE
- 3. ROLL CALL
- 4. ADOPTION OF AGENDA
- 5. APPROVAL OF MINUTES
	- a. Regular Meeting of July 20, 2020
- 6. CITIZEN PARTICIPATION
- 7. PRESENTATIONS AND PUBLIC HEARINGS

a. Keith Lockie's report on water and sewer rate increases

- 8. REPORTS
	- a. Supervisor
	- b. Departmental Reports: Building Department, Fire Department, Ordinance Officer, Parks Commission Minutes, Sheriff's Report
- 9. COMMUNICATIONS
	- a. Election Workers
- 10. UNFINISHED BUSINESS

None

- 11. NEW BUSINESS
	- a. Resolution 2020-21, Approving Hazard Pay for Superior Township Firefighters
	- b. Resolution 2020-22, Purchase New Verity Election Equipment and Service Agreement
	- c. Resolution 2020-23, Creation of Clerk Administrative Assistant
	- d. Resolution 2020-24, Approving OHM Proposal for Administration and Inspection of Pump Station
	- e. Resolution 2020-25, Authorizing the Acceptance of the Fiscal Year 2019 Assistance to Firefighters Grant
	- f. Resolution 2020-26, Amending the Rates, Fees, Charges Related to Water Services Provided by the Township's Utility Department
	- g. Resolution 2020-27, Hutch Proposal for Repaving Tanglewood Subdivision
- 12. BILLS FOR PAYMENT AND RECORD OF DISBURSEMENTS
- 13. PLEAS AND PETITIONS
- 14. ADJOURNMENT

#### **CHARTER TOWNSHIP OF SUPERIOR PUBLIC MEETING NOTICE BOARD OF TRUSTEES MEETING AUGUST 17, 2020 7:00pm**

**PLEASE TAKE NOTICE** that the Charter Township of Superior Board of Trustees will hold a Regular Meeting scheduled for **August 17, 2020 at 7:00pm.** This meeting will be conducted virtually (online and/or by phone), due to health concerns surrounding Coronavirus/COVID-19 under the Governor of Michigan's Executive Order 2020-129.

Public comment will be handled by the "Raise Hand" method as instructed below within Participant Controls.

To comply with the Americans with Disabilities Act (ADA), Any citizen requesting accommodation to attend this meeting, and/or to obtain this notice in alternate formats, please contact Clerk's Office at 734-482-6099, at least two business days prior to the meeting.

## **Meeting Information**:

Hi there,

You are invited to a Zoom webinar. When: Aug 17, 2020 07:00 PM Eastern Time (US and Canada) Topic: Superior Township Board of Trustees Meeting, August 17

Please click the link below to join the webinar: https://us02web.zoom.us/j/87177291648

Or iPhone one-tap : US: +13017158592,,87177291648# or +13126266799,,87177291648#

Or Telephone:

 Dial(for higher quality, dial a number based on your current location):

US:  $+1$  301 715 8592 or  $+1$  312 626 6799 or  $+1$  646 558 8656 or +1 253 215 8782 or +1 346 248 7799 or +1 669 900 9128

Webinar ID: 871 7729 1648 International numbers available: https://us02web.zoom.us/u/kn1ZmvAlP

## **Zoom Instructions for Participants To**

#### **Join the conference by phone:**

- 1. On your phone, dial the teleconferencing number provided above.
- 2. Enter the Meeting ID number (also provided above) when prompted using your touchtone (DTMF) keypad.

#### **Before a videoconference:**

- 1. You will need a computer, tablet, or smartphone with speaker or headphones. You will have the opportunity to check your audio immediately upon joining a meeting.
- 2. Details, phone numbers, and links to videoconference or conference call is provided below. The details include a link to "Join via computer" as well as phone numbers for a conference call option. It will also include the 9-digit Meeting ID.

### **To join the videoconference:**

- 1. At the start time of your meeting, enter the link to join via computer. You may be instructed to download the Zoom application.
- 2. You have an opportunity to test your audio at this point by clicking on "Test Computer Audio." Once you are satisfied that your audio works, click on "Join audio by computer."

You may also join a meeting without the link by going to join.zoom.us on any browser and entering the Meeting ID provided.

If you are having trouble hearing the meeting, you can join via telephone while remaining on the video conference:

- 1. On your phone, dial the teleconferencing number.
- 2. Enter the Meeting ID number (also provided above) when prompted using your touchtone (DTMF) keypad.
- 3. If you have already joined the meeting via computer, you will have the option to enter your 2- digit participant ID to be associated with your computer.

#### **Participant controls in the lower left corner of the Zoom screen:**

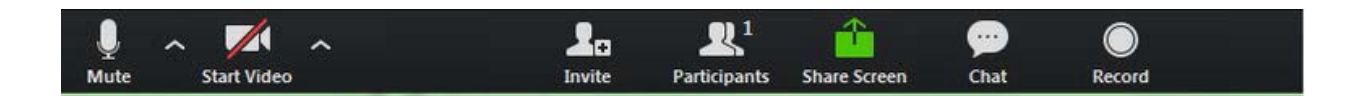

Using the icons in the lower left corner of the Zoom screen, you can:

- Mute/Unmute your microphone (far left)
- Turn on/off camera ("Start/Stop Video")
- Invite other participants
- View Participant list opens a pop-out screen that includes a "Raise Hand" icon that you may use to raise a virtual hand during Call to the Public
- Change your screen name that is seen in the participant list and video window
- Share your screen

Somewhere (usually upper right corner on your computer screen) on your Zoom screen you will also see a choice to toggle between "speaker" and "gallery" view. "Speaker view" shows the active speaker. "Gallery view" tiles all the meeting participants.

Lynette Findley, Clerk, Superior Township, 3040 N. Prospect, Superior Township, MI 48198 Telephone: 734-482-6099; Email:lynettefindley@superior-twp.org